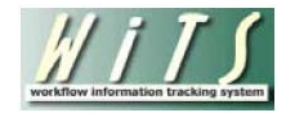

# **Understanding Your DEU Dashboards**

The WiTS DEU Service Level Agreement (SLA) and Pending Announcements Dashboards were created to assist the CSD DEU in meeting timeline goals in coordination with hiring reform efforts. These dashboards display your pending DE-related recruitment and appointment cases and the date by which you will need to take certain key actions to keep the process on track.

## *DEU Pending Announcements Dashboard*

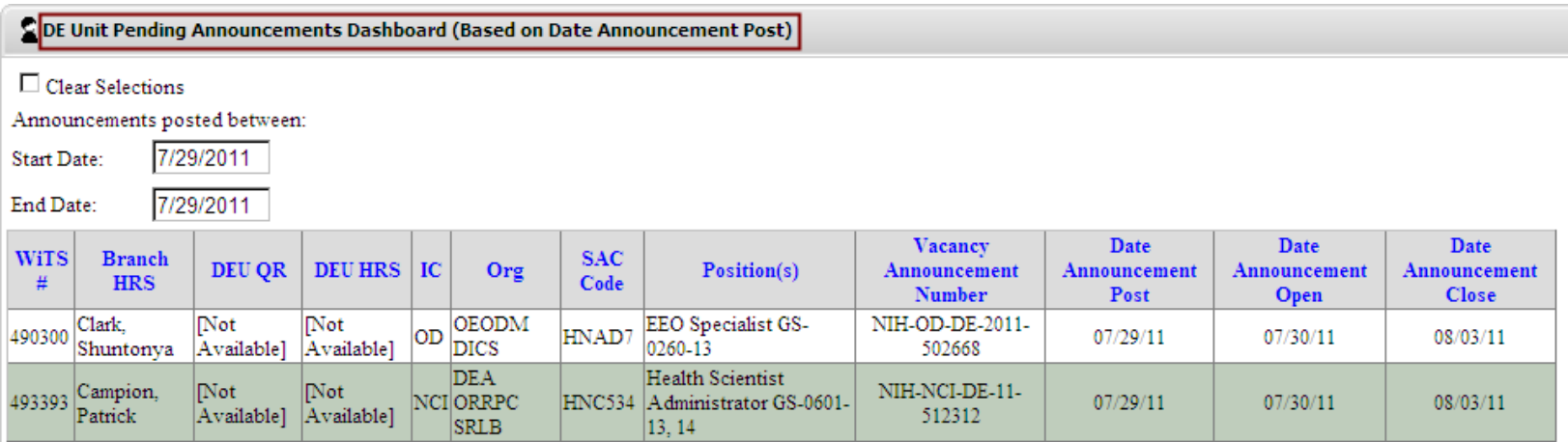

This dashboard is designed to give you a 'heads up' on vacancy announcements that have been posted by the Branches that will be coming to the DEU for action. All active Recruitment actions with vacancy announcements where the *Date Announcement Posted* falls within your selected date range will be displayed. Please note that these items will be visible until the day after the vacancy announcement closes, at which time they will begin counting toward your SLAs and be visible on your SLA dashboard.

## *DEU Service Level Agreements (SLA) Dashboards*

These dashboards display information related to the three major DEU steps in the recruitment and appointment processes: *Approving the Vacancy Announcement*, *Issuing the Certificate to the CSD Branch*, and *Reviewing/Approving the Selection of Candidates*.

Your DEU Work Area Pages offer four separate dashboards: the DEU Chief and members of CSD Leadership have a "Workload View" that displays information about the DEU in total; DEU HRS and DE QRs have views that display their Recruitment cases; DE Approvers have a view which displays their Appointment cases. DEU staff who are assigned as DE HRS, DE QR and as DE Approver will see all three dashboards on their Work Area Pages.

Workload view

The Workload view offers CSD DEU Chief and CSD Leadership the option of selecting a specific QR, HRS or Approver for whom to view cases.

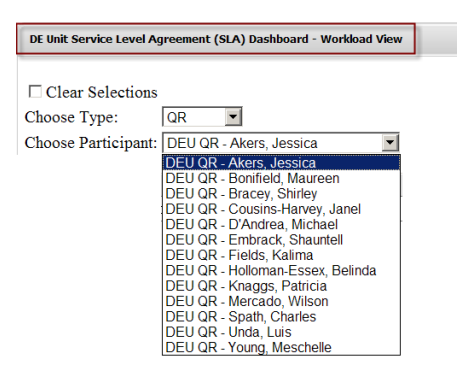

Staff SLA Views (3):

The SLA views are specific to the staff member and display the Branch, the IC the hiring standard, the number of actions that are currently active for the hiring standard, and the number of actions currently exceeding the hiring standard.

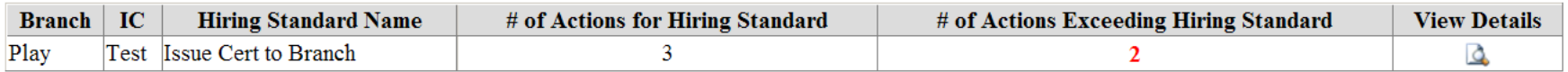

At the end of each row, you can click on the "View Details" icon to see specific information about the actions. The columns and associated data that are displayed within the Details view vary with the hiring standard.

### **SLA: Review/Approve Vacancy Announcement**

## **CSD says that the vacancy announcement should be reviewed by the DEU within 3 calendar days of receipt from the Branch.**

This metric begins with the "Date Received in DEU." If the action has not been sent to the DEU, the action will not appear on the Dashboard. Once the announcement has been approved by the DEU, the action will be removed from the Dashboard.

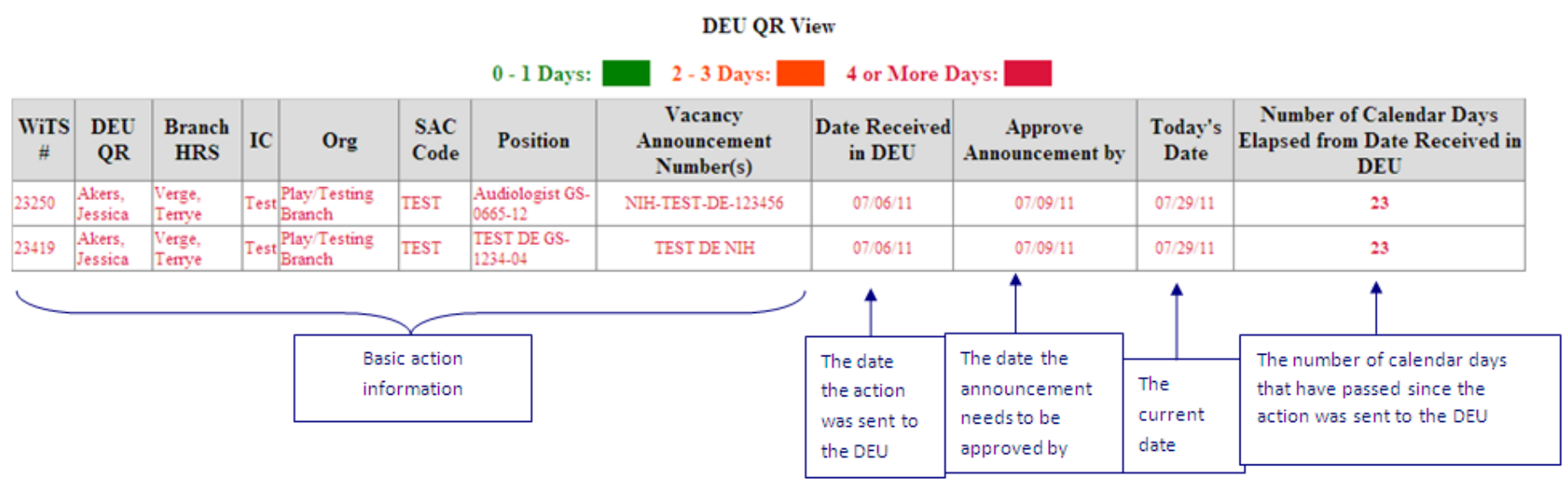

### Number of Days to Approve Announcement - 3 Calendar Days

## **SLA: Issue Certificate to Branch**

## **CSD says that the certificate should be issued to the Branch within 11 calendar days of the announcement close.**

This metric begins with the "Date Announcement Closed." If nothing has been entered in this field, the action will not appear on the Dashboard. Once a date is entered in the "Date Certificate Issued" field, the action will be removed from the Dashboard.

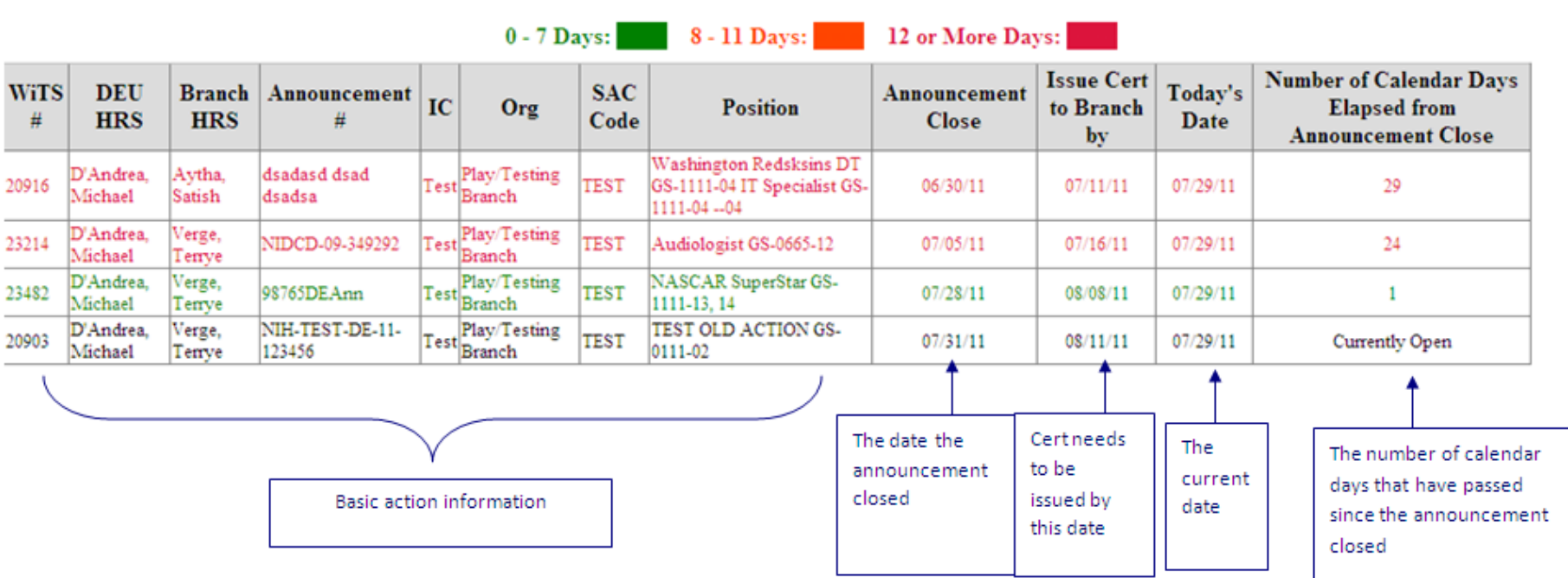

## Number of Days to Issue Certificate to Branch - 11 Calendar Days

**DEU HRS View** 

### **SLA: Approve Selection**

## **CSD says that the DEU should review the selected candidate within 2 calendar days of receipt from the Branch.**

This metric begins with the "Date Received in DEU." If the action has not been sent to the DEU, the action will not appear on the Dashboard. Once the selection has been reviewed by the by the DEU, the action will be removed from the Dashboard.

## Number of Days to Approve Selection - 2 Calendar Days

#### **DEU Selection Approver View**

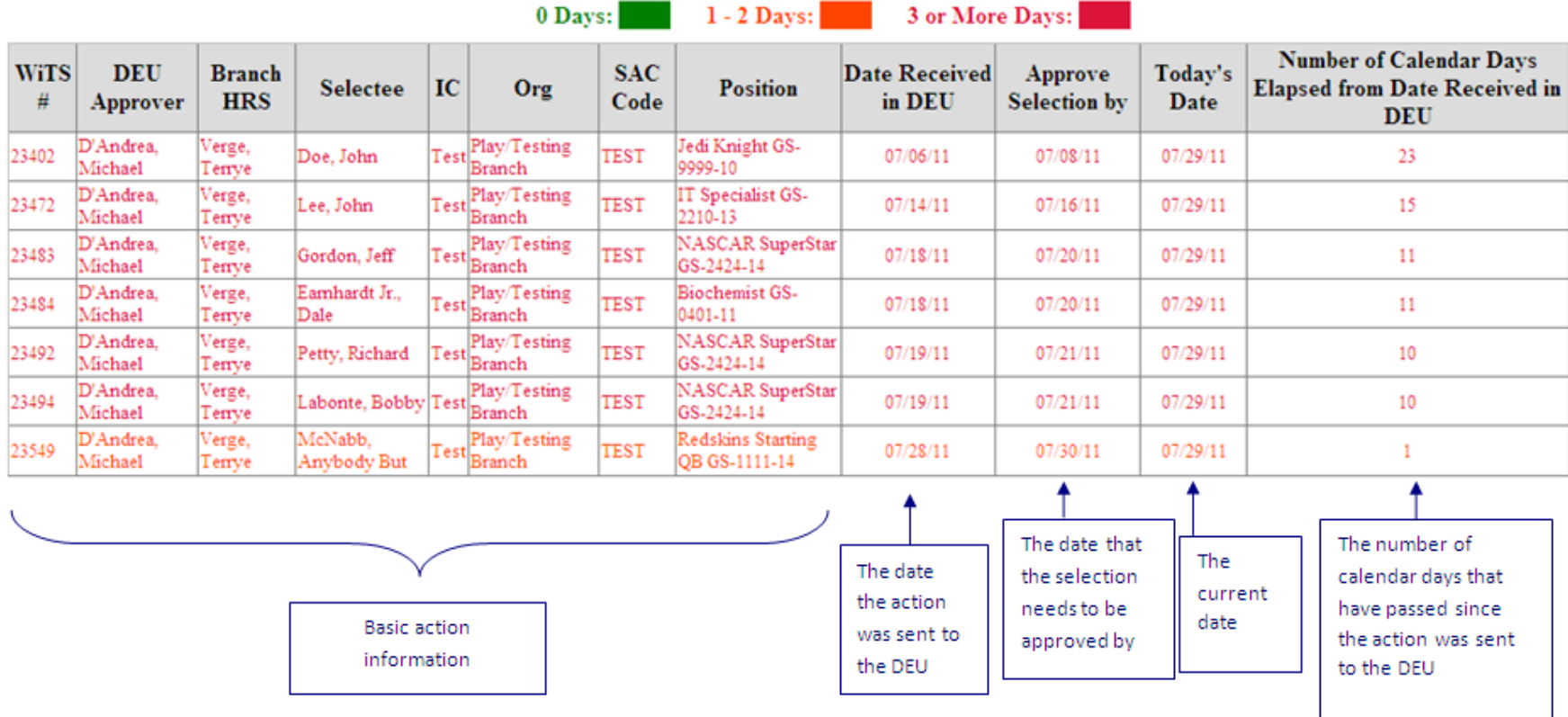